سامانه سجام برای فعالیت در بازارهای سرمایه و سهام راه اندازی شده است و اگر در اطالعات شما اشتباه و یا نقصانی وجود داشته باشید، نمی توانید در این سامانه به فعالیت بپردازید. از آنجایی که بسیاری از ثبت نام کنندگان در این سامانه ممکن است نیاز به ویرایش اطالعات حساب بانکی سایت سجام را داشته باشند، ما در ادامه این مطلب قصد داریم به بررسی نحوه ویرایش اطالعات سجام، ویرایش اطالعات حساب بانکی سایت سجام و تغییر شماره حساب در سامانه سجام بپردازیم. در ادامه همراه ما باشید تا پاسخ تمامی سواالت خود در این زمینه را بگیرید.

## **اهمیت ثبت اطالعات صحیح در سامانه سجام**

در این قسمت همراه ما باشید تا اهمیت ویرایش اطالعات حساب بانکی سایت سجام را بررسی کنیم. در صورتی که اطالعات شما در سامانه سجام کامل نباشد، نمی توانید به انجام فعالیت های تعیین شده بپردازید و به صورت کلی دسترسی محدود به امکانات این سامانه خواهید داشت. در ابتدا الزم است بدانید که در این سمانه، فرایند یکپارچه ای پیاده سازی شده و به همین دلیل صحت اطالعات در آن اهمیت ویژه ای دارد.

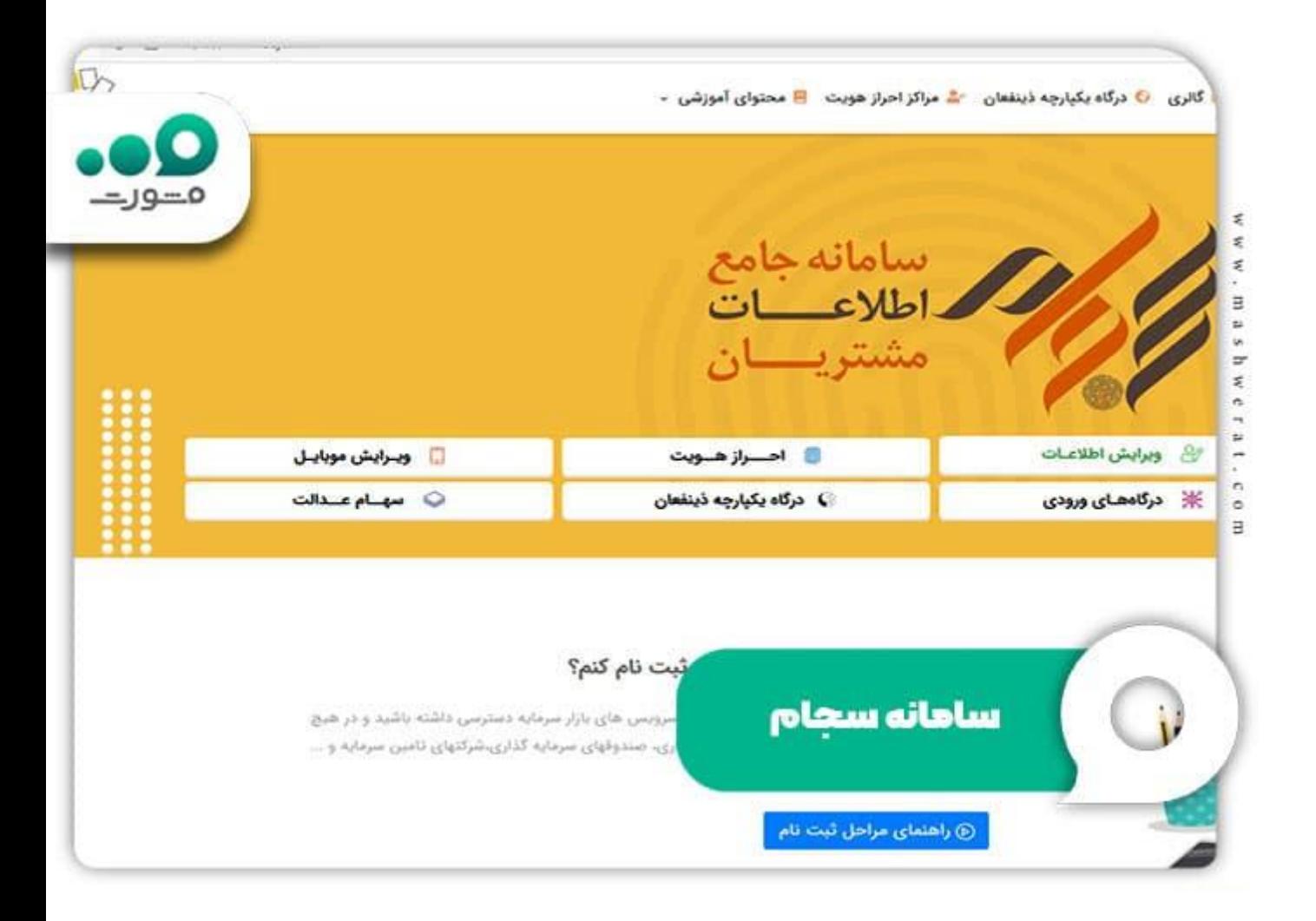

## **نکات مهم قبل از ویرایش اطالعات سجام**

در ابتدا الزم است بدانید که امکان ویرایش اطالعات حساب بانکی سایت سجام و یا تغییر شماره حساب در سامانه سجام در زمان ثبت نام نیز وجود دارد؛ اما ممکن است در حین ثبت نام پیام خطایی برای شما نشان داده نشود، به همین دلیل توصیه می شود که بعد از پایان ثبت نام منتظر پیام های اعالم شده بمانید.

نکته دوم مربوط به این موضوع است که تمامی افراد امکان ویرایش اطالعات حساب بانکی سایت سجام و یا تغییر شماره حساب در سامانه سجام را خواهند داشت و این موضوع برای افراد خاص نیست.

اگر اطالعات هویتی شما نیاز به تغییر دارد، باید برای برطرف کردن مشکالت احتمالی هزینه ای را که تعیین شده است، بپردازید. مورد بعدی تغییر شماره تلفن است که این مورد نیاز با پرداخت هزینه امکان پذیر خواهد بود به همین دلیل گفته می شود ابتدا از مالکیت شماره تلفن خود مطمئن شوید.

اگر اطالعات بانکی شما مانند حساب بانکی تغییر کرد، باید بالفاصله حساب خود را ویرایش نمایید.

برای اطالع از نحوه [ویرایش اطالعات در سامانه سجام](https://mashwerat.com/%d9%88%db%8c%d8%b1%d8%a7%db%8c%d8%b4-%d8%a7%d8%b7%d9%84%d8%a7%d8%b9%d8%a7%d8%aa-%d8%af%d8%b1-%d8%b3%d8%a7%d9%85%d8%a7%d9%86%d9%87-%d8%b3%d8%ac%d8%a7%d9%85/) کلیک کنید.

## **مراحل ویرایش اطالعات حساب بانکی سایت سجام**

همانطور که در موارد فوق اشاره کرده بودیم پس از مشاهده پیام تغییر اطالعات در سامانه سجام، باید برای ویرایش اقدام نمایید. در این قسمت همراه ما باشید تا مراحل ویرایش اطالعات حساب بانکی سایت سجام را بررسی کنیم. به صورت کلی برای انجام تغییرات در سامانه سجام، در هر مورد قسمت خاصی تعیین شده است که در ادامه این موارد را بررسی خواهیم کرد.

#### **ویرایش شماره شبا در سامانه سجام**

همانطور که می دانید شماره شبا برای مواردی که روش مستقیم فروش سهام را انتخاب کرده باشید، مورد نیاز است. برای ویرایش شبا کافی است مراحل زیر را دنبال نمایید.:

- در ابتدا وارد سامانه سجام شوید.
- سپس باید وارد قسمت ثبت نام شوید.
- حال یک سری قوانین به شما نشان داده می شود که باید تیک موافقت خود را اعالم نمایید.
- حال می توانید اطالعات ثبت نامی خود را مشاهده کنید در صورتی که نیاز به تغییر ندارد، روی تایید بزنید.
- در صفحه بعدی با دریافت شماره موبایل شما، پیامکی برای تان ارسال شده که باید کد را وارد کنید.
	- حال به صفحه ای که می توانید شماره شبا را در آن تغییر دهید، رسیده اید.

 $\bullet$ 

برای اطالع از [لیست مراکز احراز هویت سجام تهران](https://mashwerat.com/%d9%84%db%8c%d8%b3%d8%aa-%d9%85%d8%b1%d8%a7%da%a9%d8%b2-%d8%a7%d8%ad%d8%b1%d8%a7%d8%b2-%d9%87%d9%88%db%8c%d8%aa-%d8%b3%d8%ac%d8%a7%d9%85-%d8%aa%d9%87%d8%b1%d8%a7%d9%86-%d9%88-%d8%b4%d9%87%d8%b1%d8%b3/) کلیک کنید.

#### **ویرایش اطالعات هویتی در سامانه سجام**

برای تغییر اطالعات هویتی در سامانه سجام نیاز است که هزینه تعیین شده را بپردازید. به عالوه الزم است بدانید که امکان تغییر اطالعات دیگران در سامانه سجام وجود ندارد و شما می توانید اطالعات خودتان را تغییر دهید.

مراحل تغییر اطالعات هویتی سجام طبق مواردی است که در ادامه آورده ایم:

- در ابتدا باید برای ورود به سامانه سجام اقدام نمایید.
- سپس با کلیک بر روی گزینه ویرایش اطالعات قبلی می توانید ادامه مراحل را طی کنید.
- در مرحله بعدی نیاز است برای وارد کردن شماره همراه، کد ملی و کد امنیتی اقدام کنید که شماره موبایل بدون صفر نوشته می شود.
	- سپس برای شما کدی با 5 رقم ارسال خواهد شد که همان تاییدیه ورود به سامانه است.
		- پس از ارسال تاییدیه و وارد کردن آن اطالعات هویتی شما نشان داده می شود.
- برای تغییر اطالعات هویتی کافی است روی قسمت های تعیین شده کلیک کرده و آن ها را تغییر دهید.

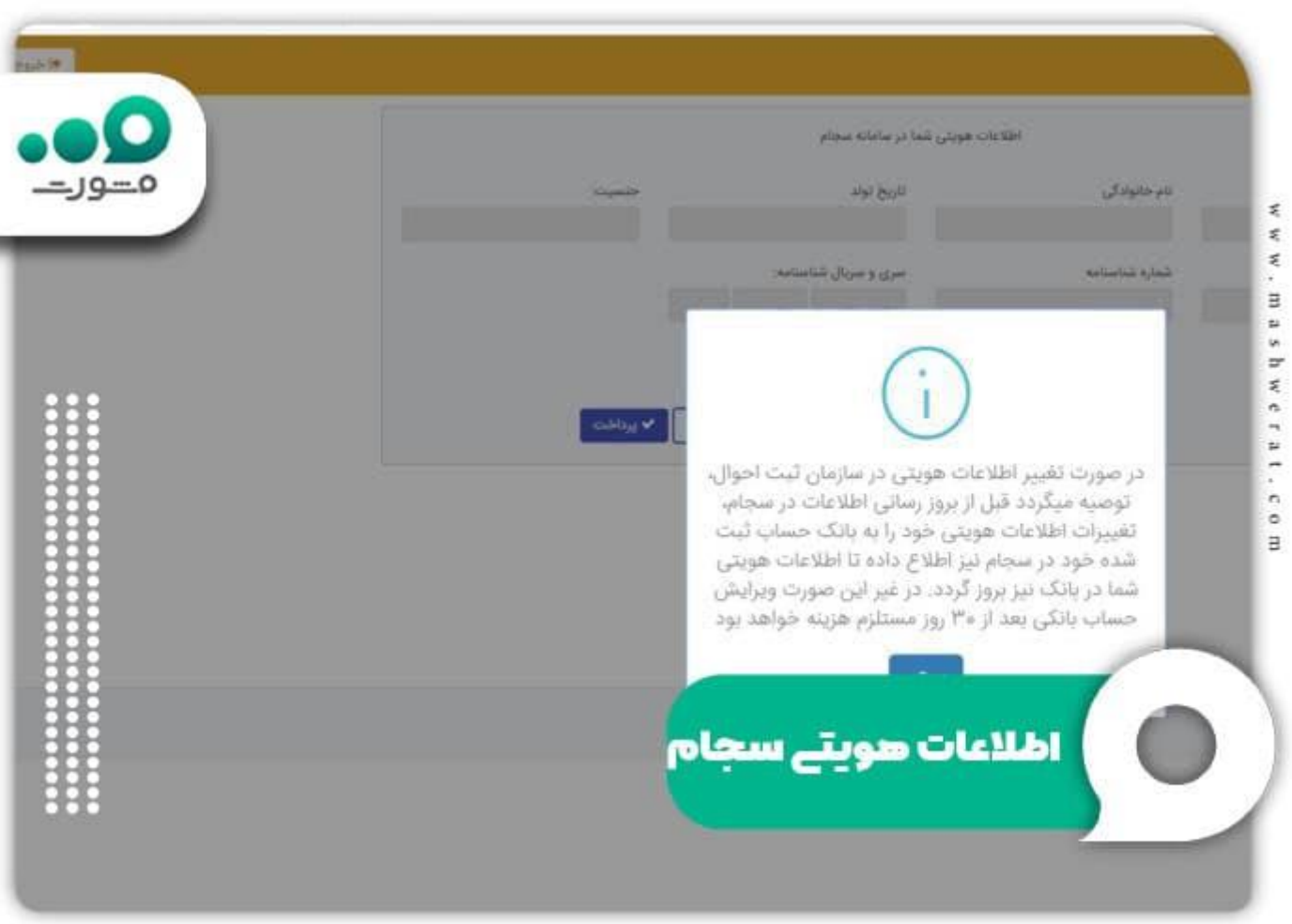

### **نحوه ویرایش شماره همراه در سامانه سجام**

یکی از امکانات دیگر سامانه سجام، امکان تغییر شماره همراه می باشد. توجه داشته باشید که حتمًا شماره همراه را به درستی وارد کرده و شماره ای تحت مالکیت خودتان را ارسال نمایید. زیرا تمامی اطالع رسانی های مربوطه از طریق شماره موبایل خودتان خواهد بود. برای تغییر شماره تلفن همراه، همانطور که در موارد قبلی اشاره کرده بودیم، نیاز است هزینه تعیین شده را بپردازید و سپس مراحل را مانند زیر طی کنید.

برای تغییر شماره همراه ابتدا باید وارد سامانه شوید و روی گزینه ویرایش شماره همراه کلیک کنید.

در مرحله بعدی می توانید شماره همراه جدید خود را وارد کرده و کدامنیتی که برای شما ارسال می شود، تایپ نمایید.

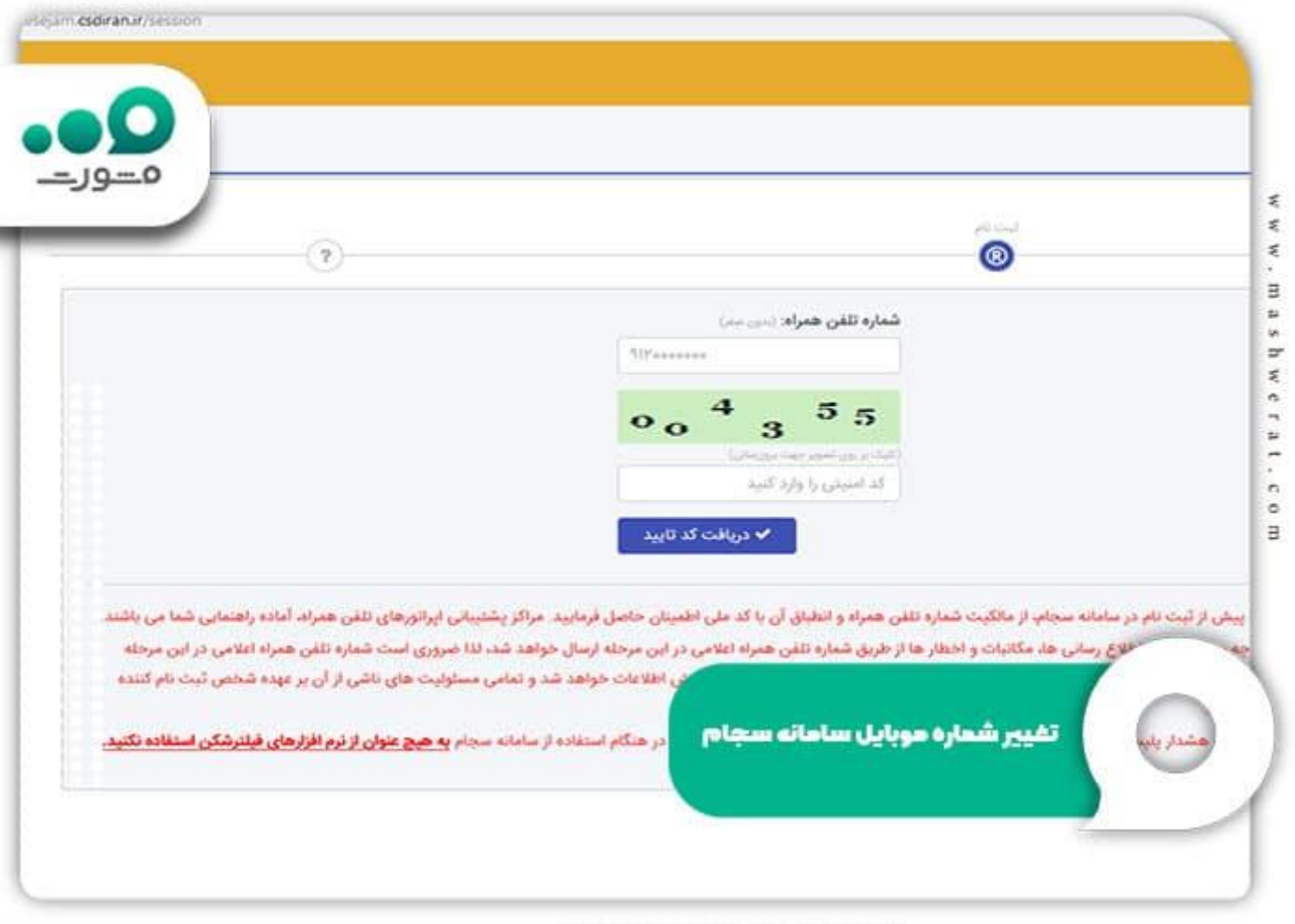

# **ویرایش اطالعات بانکی در سجام )تغییر شماره حساب سجام(**

اگر شماره حساب شما تغییر کرده و یا آن را صحیح درج نکرده اید، باید شماره حساب بانکی ثبت شده در سجام را تغییر بدهید.

برای تغییر شماره حساب در سامانه سجام نیازی به پرداخت هزینه نبوده و کافی است تنها مراحل زیر را دنبال کنید:

در ابتدا نیاز است برای ورود به سامانه سجام اقدام کنید.

سپس با کلیک بر روی گزینه ویرایش اطالعات قبلی، وارد قسمت ویرایش اطالعات حساب بانکی شوید. در قسمت مربوط به ، تغییر اطالعات بانکی باید روی گزینه تایید تغییر شماره حساب اقدام نمایید.

در این قسمت امکان تغییر موارد زیر وجود دارد:

- نام بانک
- اسم شعبه
- کد شعبه
- استان شعبه
- شهر شعبه بانک
- نوع شماره حساب
	- شماره حساب

برای اطالع از [نحوه دریافت کد سجام با کد ملی](https://mashwerat.com/%d8%af%d8%b1%db%8c%d8%a7%d9%81%d8%aa-%da%a9%d8%af-%d8%b3%d8%ac%d8%a7%d9%85-%d8%a8%d8%a7-%da%a9%d8%af-%d9%85%d9%84%db%8c/) کلیک کنید.

### **دلیل اهمیت ویرایش اطالعات حساب بانکی سایت سجام**

برای اینکه بتوانید در بازار سرمایه و بورس اقدام کنید، نیاز است که پس از تمام شدن مراحل ثبت نام تان در سجام، کد پیگیری خود را وارد کرده و احراز هویت انجام دهید که برای دریافت کد بورسی مورد نیاز است.

در این مرحله حساس احراز هویت برای برخی از کاربران خطای ویرایش اطالعات حساب بانکی سایت سجام ارسال می شود که نیاز است در این مرحله برای ویرایش اطالعات سجام اقدام نمایید.

برخی از کاربران پس از ثبت نام در سامانه سجام متاسفانه هنگام احراز هویت سجام ممکن است با خطای اصالح اطالعات شماره حساب بانکی مواجه و یا پس از دریافت کد بورسی نیاز به تغییر اطالعات شماره حساب بانکی خود در سامانه را سجام داشته باشند.

برای دانلود pdfاین مطلب کلیک کنید.

خالصه مطلب

ما سعی کردیم در این مطلب به بررسی این موضوع بپردازیم که نحوه ویرایش اطالعات حساب بانکی سایت سجام چگونه است و برای ویرایش اطالعات سجام باید چه مراحلی طی شود. همچنین مراحل و جزییات مربوط به ویرایش اطالعات حساب بانکی سایت سجام و تغییر شماره حساب در سامانه سجام را نیز بررسی کردیم. در صورتی که پس از مطالعه این مطلب نیاز به راهنمایی های بیشتری در خصوص ویرایش اطالعات سجام و یا ویرایش اطالعات حساب بانکی سایت سجام و همچنین تغییر شماره حساب در سامانه سجام داشتید، می توانید با کارشناسان ما تماس بگیرید.